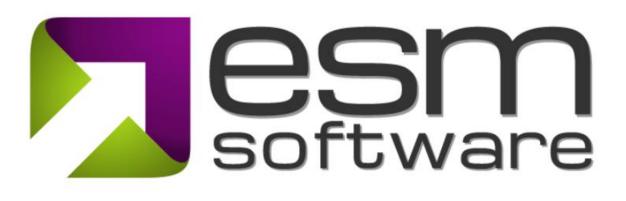

## **Release Notes ESM 9.7.4**

The latest release of the ESM suite has numerous advancements designed to improve the usability of the application and your overall experience. This release improves user management functionality for Scorecard and Strategy Administrators. The following interfaces were enhanced as part of this release:

- 1) Manage Users
- 2) Manage Scorecard Access
- 3) User Roles
- 4) User Roles Nomenclature
- 5) Manage Element Owners/Advocates

1) **Manage Users** – We updated the functionality to make it easier to view the userswithin your organization and quickly view their access levels across scorecards.

| sm+strategy           | ** ⊘ | Strategy 🗸 🕀 Objectives 🗸 🛯 🗖 Measure | s 🗸 💡 Initiatives 🛩 🖂 Ac | ction Items 🗸 🕒 The | mes 🛩 🕜 Dashboards                      | Q 🔍                         | 🧐 Moritz       |
|-----------------------|------|---------------------------------------|--------------------------|---------------------|-----------------------------------------|-----------------------------|----------------|
|                       | **   |                                       |                          |                     |                                         |                             | PDF            |
|                       | <    |                                       |                          |                     |                                         |                             |                |
|                       | < N  | Aanage Users (New) Organization       | : A01. OTM Primary Demo  |                     |                                         |                             |                |
|                       | <    | 1. OTM Corporate                      | Active users only        | ► Apply             | 🖂 Welcon                                | ne Email 🛛 🖶 Bulk Add Users | 🛨 Add User     |
|                       | <    |                                       |                          |                     |                                         |                             |                |
|                       | κ    | Search name, email, or username       |                          |                     |                                         | < Previous 1 Next > 5       | ) per page 🗸 🗸 |
|                       | <    |                                       |                          |                     |                                         | _                           |                |
| Documents and Report  | is < | ID     Osername                       | First Name               | Last Name           |                                         | Notes                       |                |
| Scorecard Admin       |      | 21119 BillD@esmgrp.com                | Bill                     | Damien              | 1. OTM Corporate Editor                 |                             | 🖉 🔀            |
|                       |      | 3132 BOss@esmgrp.com                  | Brandon                  | Oss                 | 1. OTM Corporate Scorecard Manager      |                             | 🖉 🔀            |
| 🕄 Strategy Admin      | <    | 78 clee@otmwidgets.com                | Catherine                | Lee                 | 1. OTM Corporate [Limited Reporter (0)] |                             | 🖉 🔀            |
|                       |      | 77492 c.p.senio@esmgrp.com            | Chris                    | Senio               | 2 scorecard(s)                          |                             |                |
|                       |      |                                       |                          |                     | 1. OTM Corporate Reporter               |                             |                |
|                       | <    |                                       |                          |                     | 25. Digital Modernization Reporter      |                             |                |
|                       | <    | 40 dave                               | Dave                     | Cairns              |                                         | dave                        | 🖍 🔀            |
|                       | <    | 21143 DonovanMcRabb@esmgrp.com        | Donovan                  | McRabb              | 1. OTM Corporate Scorecard Manager      |                             |                |
|                       | <    | 78593 Elizabeth@estrategiayseguridad. | com Elizabeth            | Beza                | 1. OTM Corporate Browser                |                             |                |
| Users & Security      | <    | 5390 analyst@esmgrp.com               | ESM                      | Analyst             |                                         | analyst@esmgrp.com          |                |
| Manage Users          |      | 47457 esmcyberuser@gmail.com          | ESM                      | Cyber User          |                                         | esmcyberuser@gmail.com      |                |
| Manage Scorecard Acce | ISS  | 40564 csenio@esmgrp.com               | ESM - Chris              | Senio               | 32 scorecard(s)                         |                             |                |

Picture 1: View users access levels across scorecards

2) **Manage Scorecard Access** – We simplified the approach to assign element access to users who have a custom user role eliminating the need to jump to multiple interfaces to view and assign elements to these users.

| esm+strategy                    |        |          | ⊕ Objectives      ✓                |                          |                        |                      | Q 🧠 🦓 Moritz 🗸                                                                              |
|---------------------------------|--------|----------|------------------------------------|--------------------------|------------------------|----------------------|---------------------------------------------------------------------------------------------|
|                                 | <      | Manage   | Scorecard Access Organizat         | ion: A01. OTM Primary De | mo                     |                      |                                                                                             |
|                                 |        | 1.0714   | Corporate                          | Y Show use               | ers for this scorecard | • di Apply - Cot all | users on this page to: Select - Save                                                        |
| ∂ My ESM                        | <      | 1. 011/1 | corporate                          | * Show us                | ers for this scorecard | • Apply Set all      | users on this page to.                                                                      |
|                                 | <      |          |                                    |                          |                        |                      |                                                                                             |
| BSC Design                      | <      | Search n | aame, email, or username           | What can standard ESM r  | oles do?               |                      | < Previous 1 Next > 50 per page ~                                                           |
|                                 | <      | ÷ ID     | ≑ Username                         | First Name               | 🕆 Last Name            | Role                 | Element Access                                                                              |
| Documents and Reports           | <      | 21119    | BillD@esmgrp.com                   | Bill                     | Damien                 |                      | All Elements                                                                                |
|                                 | <      | 21115    |                                    |                          |                        | Editor -             |                                                                                             |
| Strategy Admin                  | <      | 3132     | BOss@esmgrp.com                    | Brandon                  | Oss                    | Scorecard Manager    | All Elements                                                                                |
| Admin Dashboard                 |        | 78       | clee@otmwidgets.com                | Catherine                | Lee                    | Limited Reporter 👻   | No elements Assigned                                                                        |
| Account Settings                |        | 77492    | c.p.senio@esmgrp.com               | Chris                    | Senio                  | Reporter 👻           | All Elements                                                                                |
|                                 | <      | 40       | dave                               | Dave                     | Cairns                 | Scorecard Manager    | All Elements                                                                                |
|                                 | <      | 21143    | DonovanMcRabb@esmgrp.com           | Donovan                  | McRabb                 | Scorecard Manager    | All Elements                                                                                |
| Configuration<br>System Options | <<br>< | 78593    | Elizabeth@estrategiayseguridad.com | Elizabeth                | Beza                   | Browser 👻            | All Elements                                                                                |
| Users & Security                | <      | 5390     | analyst@esmgrp.com                 | ESM                      | Analyst                | Analyst 👻            | 10 Element(s)     Assign Elements                                                           |
| Manage Users                    |        |          |                                    |                          |                        |                      | Risk: C3. Rare Metal Supply Chain Sourcurg     Objective: F1. Achieve positive EBITDA cont. |
| Manage Scorecard Access         | s      |          |                                    |                          |                        |                      | Measure: C2a. Error Rate                                                                    |
| User Roles                      |        |          |                                    |                          |                        |                      | 📀 Initiative: K101. Implement CRM System                                                    |
| Manage Element Advocat          | es     |          |                                    |                          |                        |                      | Initiative: K105. Implement System Productivity<br>Improvements                             |
| ー<br>の ESM Admin                |        |          |                                    |                          |                        |                      | Driver: Commercial Error Rate                                                               |

Picture 2: Easily manage users access level and quickly assign elements to custom user roles

Additionally, we updated the interface to bulk change user roles. You can now more easily filter users by scorecard and bulk change their access level.

| «                               | S. 394   |                                    |                   |                            |                                        |                                   |
|---------------------------------|----------|------------------------------------|-------------------|----------------------------|----------------------------------------|-----------------------------------|
| 1. OTM Corporate <              |          |                                    |                   |                            |                                        |                                   |
| 🗐 Q1'24 <                       | Manag    | e Scorecard Access Organiza        | ation: A01. OTM P | rimary Demo                |                                        |                                   |
| й му ESM <                      | 1. OTM   | Л Corporate                        | •                 | Show users for this scored | ard  Apply Set all users on            | this page to: Select              |
| ) Strategy Formulation <        | <u> </u> |                                    |                   |                            | •                                      |                                   |
| BSC Design                      | Search   | n name, email, or username         | What can stand    | lard ESM roles do?         | •                                      | < Previous 1 Next > 50 per page ~ |
| ) Initiative Management <       |          |                                    |                   |                            |                                        | and have been been                |
| ) Documents and Reports <       | ≑ ID     | Username                           | © First Name      | + Last Name                | © Role                                 | Element Access                    |
| Scorecard Admin <               | 21119    | BillD@esmgrp.com                   | Bill              | Damien                     | Editor                                 | All Elements                      |
| Strategy Admin <                | 3132     | BOss@esmgrp.com                    | Brandon           | Oss                        | Scorecard Admin                        | All Elements                      |
| Admin Dashboard                 | 78       | clee@otmwidgets.com                | Catherine         | Lee                        | Custom Data Updater (Limited Reporter) | No elements Assigned              |
| Account Settings                | 77492    | c.p.senio@esmgrp.com               | Chris             | Senio                      | Data Updater (Reporter)                | All Elements                      |
| Communications <                | 40       | dave                               | Dave              | Cairns                     | Scorecard Admin                        | , All Elements                    |
| Data Management <               | 21143    | DonovanMcRabb@esmgrp.com           | Donovan           | McRabb                     | Scorecard Admin                        | All Elements                      |
| Configuration <                 | 78593    | Elizabeth@estrategiayseguridad.com | Flizabeth         | Beza                       |                                        | , All Elements                    |
| System Options <                |          |                                    |                   |                            |                                        |                                   |
| Users & Security < Manage Users | 5390     | analyst@esmgrp.com                 | ESM               | Analyst                    | Restricted Data Updater (Analyst) -    | .      10 Element(s)              |
|                                 | 47457    | esmcyberuser@gmail.com             | ESM               | Cyber User                 | Scorecard Admin                        | , All Elements                    |

3) **User Roles** – We provide more detailed insights into the permissions of each user role including a count of the number of users who have that Role in one or more scorecards within your account. We also updated the names of the user roles to provide more clarity. Additionally, you can now view a list of users for each access level via a popup by clicking the number next to the each user role.

| esm+strategy                    | <u>**</u> * | Ø Strategy ♥                  | 🖬 Measures 🗸 🛛 Initiatives 🖌 🖂 Act          | ion Items 👻 🕒 T  | hemes 🖌 🕜 Dashboi    | ards       |               |             | Q 🔍 I                | 🧐 Moritz 🛩  |
|---------------------------------|-------------|-------------------------------|---------------------------------------------|------------------|----------------------|------------|---------------|-------------|----------------------|-------------|
|                                 | **          |                               |                                             |                  |                      |            |               | [21         | 6 🖸 🕸 🕱              | BPDF        |
|                                 | <           |                               |                                             |                  |                      |            |               |             |                      |             |
|                                 | ×           | User Roles Organization: A0   | 1. OTM Primary Demo                         |                  |                      |            |               |             |                      |             |
| My ESM                          | <           |                               |                                             |                  |                      | Filter R   | oles All sele | cted (7)    |                      | • Apply     |
| Strategy Formulation            | <           | Expand All   Collapse All     |                                             |                  |                      |            |               |             | Assigned Elemen      | nt Roles    |
| ₽ BSC Design                    | <           | ESM Functionality             |                                             | Client Admin (5) | Scorecard Admin (13) | Editor (4) | Reporter (4)  | Browser (4) | Limited Reporter (3) | Analyst (5) |
|                                 |             | ✓ Account Settings            |                                             |                  |                      |            |               |             |                      |             |
| Initiative Management           | < .         | > Formulate Strategy          |                                             |                  |                      |            |               |             |                      |             |
|                                 | <           | Modify Formulation Activiti   | ies (configurable)                          | 0                | $\odot$              | $\odot$    | 0             | 0           | 0                    | 0           |
|                                 | <           | View Formulation Graphics     | i (configurable)                            | 0                | $\odot$              | $\odot$    | $\odot$       | $\odot$     | $\odot$              | 0           |
| Strategy Admin                  | <           | > Build Scorecard (Edit Score | card Structure)                             |                  |                      |            |               |             |                      |             |
| Admin Dashboard                 |             | Manage Strategy Maps (con     | figurable)                                  | 0                | $\odot$              | $\odot$    | 0             | 0           | 0                    | 0           |
| Account Settings                |             | Build Scorecard (Rapid Des    | ign) (configurable)                         | 0                | $\odot$              | $\odot$    | 0             | 0           | 0                    | 0           |
| Communications                  |             | Define Objectives, Measure    | es, Initiatives and Mappings (configurable) | 0                | $\odot$              | $\odot$    | 0             | 0           | 0                    | 0           |
| Data Management                 |             | Add Milestones and Tasks      | to Initiatives (configurable)               | 0                | $\odot$              | $\odot$    | $\odot$       | 0           |                      | $\odot$     |
|                                 |             | Add Action Items (configurab  | (e)                                         | 0                | $\bigcirc$           | $\odot$    | $\odot$       | 0           | $\odot$              | $\odot$     |
| Configuration<br>System Options |             | > Access to Elements (Object  | ives, Measures, Initatives)                 |                  |                      |            |               |             |                      |             |
|                                 | <           | > Strategy Views & Reports    |                                             |                  |                      |            |               |             |                      |             |
| Users & Security                |             | > Communications              |                                             |                  |                      |            |               |             |                      |             |
|                                 |             | > Documents                   |                                             |                  |                      |            |               |             |                      |             |
| Manage Scorecard Access         | S           | ✓ Dashboards                  |                                             |                  |                      |            |               |             |                      |             |

Picture 3: Detailed view of the user roles

4) **User Roles Nomenclature -** We will roll out the following changes to the User Role nomenclature. The functionality of the user roles does not change, but the change makes it clear what each user type is accomplishing.

| Client Admin (5) | Scorecard Admin (13) | Editor (4)   | Data Updater<br>(Reporter) (4) | Browser (4)    | Custom Data Updater<br>(Limited Reporter) (3) | Restricted Data<br>Updater (Analyst) (5) |
|------------------|----------------------|--------------|--------------------------------|----------------|-----------------------------------------------|------------------------------------------|
|                  |                      | Old Name     |                                | New Na         | ame                                           |                                          |
|                  | Lir                  | nited User R | oles                           | Custom Use     | er Roles                                      | -                                        |
|                  |                      | Reporter     |                                | Data Up        | dater                                         | _                                        |
|                  | L                    | imited Repor | rter                           | Custom Data    | u Updater                                     | _                                        |
|                  |                      | Analyst      | F                              | Restricted Dat | ta Updater                                    | _                                        |

5) **Manage Element Owners/Advocates** – The Manage Element Owners functionality is extremely useful in a few specific scenarios:

1) when a new element is added to ESM the admin is unsure who the owner of that element will be in the future but you still want to add the element to ESM

2) the admin wants to assign an element to a Non-ESM user and

3) upon adding element(s) the admin would prefer to assign the element in perpetuity to a group of users such as "IT Department" or "Human Resources".

In this release, we simplified the interface to manage custom owners/advocates and clarified how to replace them with a 'real' ESM user if desired at a later date

| antisu aceyy         | / <b>**</b> * | Strategy • • Objectives • IIII Me | asures ♥ 🛛 Initiatives ♥ 🖾 Action Items ♥ 🗂 Themes ♥ 🤅 | Dashboards                                 |                  | Q 👧                   | Moritz 🗸    |
|----------------------|---------------|-----------------------------------|--------------------------------------------------------|--------------------------------------------|------------------|-----------------------|-------------|
|                      | <             |                                   |                                                        |                                            |                  | □E <b>C</b> \$        |             |
|                      | <             | Manage Element Advocate           | Crganization: A01. OTM Primary Demo                    |                                            |                  |                       |             |
|                      |               |                                   |                                                        |                                            |                  |                       |             |
|                      | <             | Manage Element Advocates Cu       | istom Advocates                                        |                                            | •                |                       |             |
|                      | <             |                                   |                                                        |                                            |                  | 🖿 Add                 | Custom Name |
|                      | <             | Custom Advocate                   | Custom Advocate for the following elements             | Replace Custom Advocate with this ESM User | Last Modified By | Last Modified<br>Date |             |
|                      |               | Al Grigalunas                     |                                                        | Click to Select ~                          |                  | 7/8/2013              | ×           |
| Documents and Repo   | rts <         | James Brook                       | 57 Element(s)                                          | Click to Select ~                          |                  | 7/9/2013              | ×           |
| Strategy Admin       | <             | Tony Ferguson                     |                                                        | Click to Select ~                          |                  | 7/8/2013              | ×           |
| dmin Dashboard       |               | Adam Stearns                      |                                                        | Click to Select ~                          |                  | 7/8/2013              | ×           |
|                      | <             | Adam Wayshak                      | ① 27 Element(s)                                        | Click to Select ~                          |                  | 7/3/2013              | ×           |
|                      | <             | Advisory Council                  | 10 Element(s)                                          | Click to Select ~                          | Kent Smack       | 9/3/2014              | ×           |
| onfiguration         | <             | Angela Michaels                   | 11 Element(s)                                          | Click to Select ~                          |                  | 7/15/2013             | ×           |
| Jsers & Security     | <             | Ashley Beck                       | 19 Element(s)                                          | Click to Select ~                          |                  | 7/3/2013              | ×           |
| Manage Users         |               | Avi Ron                           |                                                        | Click to Select ~                          |                  | 7/3/2013              | ×           |
| Manage Scorecard Acc | ess           | Bob Moffett                       |                                                        | Click to Select ~                          |                  | 7/18/2013             | ×           |
| Manage Element Advo  | cates         | Bob Sacamano                      | 2 Element(s)                                           | Click to Select ~                          |                  | 7/8/2013              | ×           |
| ESM Admin            | <             | Bruco Corto                       | 4 Element(s)                                           | Click to Soloct                            |                  | 7/3/2013              |             |

Picture 4: Manage custom owners and quickly replace custom owners with an ESM user

Feel free to reach out to your ESM account manager if you have any questions. We hope you like the changes.

Thanks!